# 物理的可視化と物理的直接操作によるネットワーク 構築を学習するためのルータ教材の開発

吉 原 和 明 $1$ (2019年10月3日受理)

Development of an Educational Equipment of a Network Router for Network Construction Based on the Concept of Physical Visualizations and Physical Direct Manipulations

#### Kazuaki Yoshihara

Abstract: Studying networking technologies have become one of the most important subjects in the field of technology in junior high schools and information study of senior high schools in Japan. A problem with studying networking technologies is that there are few intuitive educational equipment for these studies. In addition, network systems have become an infrastructure of society. It is difficult for students to imagine network systems and technologies because they cannot see how networks work. The new educational equipment of a network router for network construction based on the concepts of physical visualizations and physical direct manipulations has been developed. The equipment can visualize how networks work using a Full Color Serial LED tape. Additionally, the equipment provides function of physical direct manipulation using dials and buttons. The experiments were conducted using the equipment and confirmed that the equipment works effectively for network learning.

Key words: Networking study, Physical visualization, Physical direct manipulation, Router キーワード:ネットワーク学習教材,物理的可視化,物理的直接操作,ルータ

## **1.はじめに**

 今日,情報通信ネットワークは我々になくてはなら ないインフラとなっている。情報通信ネットワークで あるインターネットの普及率は高く,総務省によると 我が国におけるインターネットの人口普及率は、2013 年以降80%を超えた水準を保っている $^{1)}$ 。また、内閣 府が提唱した,我が国が目指すべき未来社会の姿とし て提唱した Society5.0では,IoT(Internet of Things) であらゆる人とモノが繋がり,様々な情報が共有され, 新しい価値を生み出すことにより社会的な課題を解決

 本論文は,課程博士候補論文を構成する論文の一部 として,以下の審査委員により審査を受けた。 審査委員:渡辺健次(主任指導教員),田中秀幸, 長松正康,藤中 透

していくとされている2)。Society 5.0における社会の 基盤として,情報通信ネットワーク技術の発展が不可 欠である。

 文部科学省が発表した「Society5.0に向けた人材育 成~社会が変わる. 学びが変わる~|では、アメリカ や中国などに比べ,情報科学などに関する研究開発と 教育が立ち遅れており、Society5.0に向かう社会にお いて、我が国では圧倒的に人材不足になりつつあると 指摘されている3)。現実に,平成28年の経済産業省に よる ICT 人材の最新動向と将来推計に関する調査結 果では,ICT 人材は2019年をピークに産業人口は減 少してゆき,不足規模はますます深刻になるという推 計結果が出ている $^{4)}$ 。特に、ビッグデータや IoT, 人 工知能などの先端 ICT 技術と情報セキュリティの分 野で人材の不足が見込まれているが,これらの分野の 基盤には,情報通信ネットワークが必要不可欠であり,

情報通信ネットワークの知識を持った ICT 人材の育 成が急務であると言える。

 情報通信ネットワークの学習は,中学校では,技術・ 家庭科技術分野における D:情報の技術において,「情 報通信ネットワークの構成と,情報を利用するための 基本的な仕組みを理解すること」となっており,また, 高等学校では、情報Ⅰにおいて「情報通信ネットワー クの仕組みや構成要素,プロトコルの役割及び情報セ キュリティを確保するための方法や技術について理解 すること」となっている。このように,中学校や高等 学校においては,情報通信ネットワークの学習は必修 化されている5,6)。これらの学習には「実践的・体験 的な学習活動を通して生活に基礎的・基本的な知識及 び技術を身につけさせる」と示されており,情報通信 ネットワークの学習においても実践的・体験的な学習 を行うことが求められている。

 情報通信ネットワークの実践的・体験的な学習とし て,情報系の大学を中心に,ネットワーク構築の演習 を行っているところも多い。多くの場合は,端末や ルータなどの実際に情報通信ネットワークを構成する コンピュータ機器同士を配線してネットワークを構築 する演習となっている。しかし,このようなルータの 設定は中学生や高校生にとっては敷居が高いと考えら れる。中学校や高等学校で利用できる情報通信ネット ワークを学ぶための良い教材が皆無に等しいことが, 情報通信ネットワークの学習で実験や実習を行うこと を難しくしていると考えられる。

 一方で,情報通信ネットワークは目に見えないとこ ろで働いており,コンピュータにおける情報通信ネッ トワークの設定は,キーボードを用いて行い,データ 通信の結果は,コンピュータの画面越しでしか確認が できない。よって,中学生や高校生などの初学者にとっ ては,情報通信ネットワークの学習は敷居が高く,理 解しづらいものになっている。

吉原ら<sup>7)</sup>は、情報通信ネットワークをより理解し やすいように,物理的可視化と物理的直接操作という コンセプトを提唱している。物理的可視化とは,コン ピュータのモニター上に表示する通常の可視化とは異 なり目で直感的に理解できる LED のような光や, 扇 風機の羽のような回転する動きなど,物理的な物を用 いて可視化を行うことを意味し,物理的直接操作は, ダイヤルやボタンなど物理的な物を操作することを意 味している。そして,これらのコンセプトのもと IP アドレス学習教材が開発され,中学生を対象に実践授 業が行われ教材の効果を確かめられた。

 しかしながら,情報通信ネットワークの仕組みを 理解するためには、IP アドレスだけではなく様々な 情報通信技術を理解する必要がある。IP アドレス学 習教材は、2台の端末間のみでのネットワークを扱う 教材であり,複数のネットワーク間で通信を行うイン ターネットでは,どのように端末同士が通信している かを学習することはできない。より現実に即したネッ トワークの仕組みを理解するには,複数のネットワー ク間を通信するのに必要なルータの役割を学習する必 要がある。

本研究では、既に開発した物理的可視化と物理的直 接操作を取り入れた IP アドレス学習教材 $^{7)}$ を拡張し, 複数のネットワーク間の通信の仕組みを学習する教材 としてルータ教材の開発を行った。そして,ルータ教 材として有効に機能するかどうか検証実験を行った。

#### **2.ルータ**

 コンピュータ同士が通信を行うには,お互いが同じ 通信手順に従って通信をする必要がある。この従うべ き通信手順を通信プロトコルといい,国際標準化機構 が策定した OSI 参照モデルやインターネットで使用 されている TCP/IP などがある。これらのプロトコ ルは実装時,役割に応じていくつかの層が積み重なっ た形で構成されている。

 TCP/IP では,ネットワークケーブルの物理的な仕 様や隣接する機器のデータ通信方法の規格を示すネッ トワークインターフェース層,論理的なネットワーク 構成及び経路を示すネットワーク層,通信の性質を定 めたトランスポート層,アプリケーションのデータの やり取りの規格を示したアプリケーション層がある。 TCP/IP を利用して通信を行うことで,世界中の離れ たコンピュータ同士が一瞬で接続し,通信を行うこと ができる。

 インターネットは,世界中にある LAN とよばれ る狭い範囲におけるネットワーク同士が相互に接続 した巨大なネットワーク網である。ひとつの LAN の 中では端末同士が直接通信できるが,異なる離れた LAN にある端末とは通信することができない。複数 の LAN を経由して通信を行うには,通信を中継する ための機器であるルータが必要である。ルータは,ネッ トワーク層の機能を提供しており,離れたコンピュー タ同士がお互いに通信し合うインターネットにおい て,必要不可欠な機器であり,情報通信ネットワーク を学習するには物理的な通信媒体である物理層及び データリンク層の端末の接続だけではなくネットワー ク層のルータについての学習も必要である。

 ルータは,端末と異なり二つ以上のネットワークイ ンターフェースを持っている。異なるネットワーク間 で通信を行う場合,それぞれのネットワークにある端 末とルータのネットワークインターフェースを正しく LAN ケーブルで接続する必要がある。さらに、それ ぞれのネットワークインターフェースに正しく IP ア ドレスを設定することで,ルータが異なるネットワー クにデータの中継を行うことができ,異なるネット ワークにある端末が通信を行うことが可能になる。つ まり、ルータの設定には、LAN ケーブルで配線する 物理的なデータリンク層や物理層の設定から IP アド レスを付与する論理的なネットワーク層の設定を行う 必要があり,それら両方を理解する必要がある。

 異なるネットワーク同士の通信を行うためのルータ 機能の学習に関する教材はいくつか研究開発されてい る。精鷹らは,画面上に描画し,設定した模擬ネット ワークをシミュレーションすることにより検証するこ とのできる教育向けネットワークシミュレータを開発 した<sup>8)</sup>。また. 井口らは. 自由に仮想的なルータなど の情報通信機器を画面上に配置し、ルータの設定を することで仮想ネットワークを構築することのできる システムを開発した<sup>9)</sup>。これらのシステムは仮想的に 機器同士を接続し,ルータの設定を行うことでネット ワークを構築し,画面上で情報通信ネットワークを可 視化するものであるため,ルータを用いたネットワー ク層の論理的な設定などを学習することができるが, データリンク層や物理層の物理的な配線を体験的に学 習することが出来ず,中学生や高校生には理解するの は難しいと考えられる。中学校技術科におけるルータ の学習教材としては,本多らがルータを中心にデータ の送受信を人間が模倣する体験型教材「人間ルータ ゲーム」を開発した10)。これは,人間がルータや端末 を模擬的に演じており,実機を用いたデータリンク層 や物理層の物理的な配線やネットワーク層の論理的な ネットワークの設定などを行わないため、ルータを用 いたネットワークの構築を体験的に学習することがで きない。

 本研究では,物理的可視化と物理的直接操作によ るネットワーク学習教材としてルータ教材を開発し た。吉原ら<sup>7)</sup>が考案した物理的可視化と物理的直接 操作では,情報通信ネットワークを物理的な現象で可 視化し,物理的な物を操作し情報通信ネットワークの 論理的な設定ができるようにするものである7)。実際 にネットワークを構築することのできるコンピュータ 機器を用いて,物理的に配線し,ネットワークを構築 することができ,また,ルータの役割を画面上やカー ドなどではなく,直感的に理解しやすい LED の光を 用いて物理的に可視化を行うことができる。情報通信 ネットワークの設定をキーボード操作で行うのではな

く、ダイヤルやボタンといった単純な操作で実現でき るため, 論理的な通信の設定を行うことができ, 試行 錯誤しながらネットワークの構築を行い,ネットワー クインターフェース層とネットワーク層について実践 的・体験的に学習することができる。

#### **3.ルータ教材の概要**

 実践的・体験的な情報通信ネットワークの構築を 行う教材には、実際の TCP/IP を用いて通信を行い, 複数のネットワークインターフェースやルータの機能 を持つコンピュータ機器を用いる必要がある。また, 物理的可視化や物理的直接操作が行えるように、電子 部品を用いて電子回路を作成できる機器であるのが望 ましい。

そこで、ルータ教材には、先行研究で開発した IP アドレス学習教材と同様に,シングルボードコ ンピュータである Raspberry Pi で開発を行った。 Raspberry Pi は Linux 系の OS である Raspbian を搭 載することができ,インターネットでも利用されてい る情報通信プロトコルである TCP/IP を用いた通信 が可能である。また,汎用入出力ピンを搭載してお り,様々な電子部品とピンを繋いで回路を作成するこ とで,電子部品を制御することができる。

 ルータには複数のネットワークインターフェースが 必要であるが、既に開発した IP アドレス学習教材で は,ネットワークインターフェースは1つしかないた め,複数のネットワークを構築することができない。 ルータ教材では,LAN アダプタを USB に接続するこ とで,ネットワークインターフェースを2つ(eth0と eth1) 用意し、複数のネットワークを構築することが 可能になる。

 直感的に情報通信ネットワークの設定や情報通信の 確認を行うため,情報通信ネットワークのデータ通信 の物理的可視化のための機器には IP アドレス学習教 材で用いた LED とは異なり、光の流れを表現するこ とのできるフルカラーシリアル LED テープ(以下, LED テープ)を用い、物理的直接操作のための機器 には IP アドレス学習教材と同様にダイヤルとボタン

**表1 ルータ教材の開発環境**

| 分類        | 詳細            |
|-----------|---------------|
| コンピュータ    | Raspberry Pi  |
| ΩS        | Raspbian      |
| 開発言語      | Python        |
| 物理的可視化機器  | LED テープ       |
| 物理的直接操作機器 | DIP ロータリースイッチ |
|           | タクトスイッチ       |

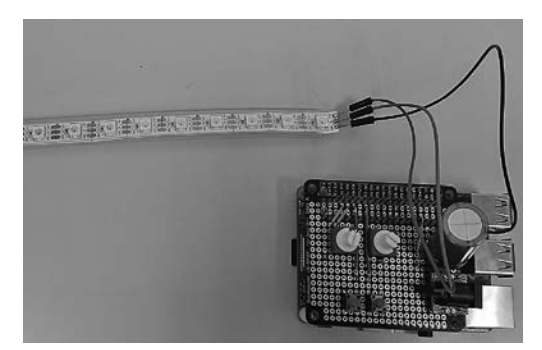

**図1 開発したルータ教材**

を用いた。教材の開発環境を表1に示し,開発した教 材を図1に示す。

 開発したルータ教材は,通常のネットワーク機器で あるルータと同等の異なるネットワークにパケットを 転送する機能を持ち,さらに以下のような機能を持っ ている。

- DIP ロータリースイッチと ifconfig ボタンを用い て,IP アドレスを設定する機能
- DIP ロータリースイッチと traceroute ボタンを 用いて,指定した IP アドレス宛に経路順に ping を送信し経路を確認する機能
- フルカラーシリアル LED を用いて. ICMP パケッ トを受け取ったら自機の IP アドレスを LED の 群と色で表現し,流れるように光る機能 これらについての詳細は,第4節で説明する。

## **4.物理的直接操作および物理的可視 化の実装**

#### **4.1 ダイヤルによる IP アドレスの設定**

 IP アドレスの設定は,通常のコンピュータ機器で は,キーボードで専用のコマンドを用いて入力する。 物理的直接操作では,専用のコマンドやキーボードを 用いず,物を操作して IP アドレスを指定する。開発 した教材では,IP アドレスの設定に2つの DIP ロー タリースイッチを用いた。基板上の2つの DIP ロー タリースイッチを操作し,IP アドレスを指定するよ うにした。DIP ロータリースイッチは、2つの C ピ ンと1,2,4,8の4つのピンの計6つのピンがあり, ダイヤルを0~9の各数字のポジションに合わせるこ とで、それぞれのポジションに対応したC ピンと4 つのピンが導通するようになっている。

 DIP ロータリースイッチと Raspberry Pi の汎用入 出力ピンを接続することで,汎用入出力ピンの入力情 報によりダイヤルがどの数値のポジションにあるかを

Raspberry Pi がプログラムにより判断することがで きる。そしてそれぞれのピン番号の ON/OFF 情報を 元に,それぞれ足し合わせると,ポジションの値を得 ることができる。

IP アドレスの設定には、回路上にある ifconfig ボタ ンを押すことによって,ネットワーク環境の状態確認 や設定のために用いるifconfig コマンドを, コールバッ ク関数を用いて実行する。

 既に開発した IP アドレス学習教材では,自機の IP アドレスを2つのダイヤルを用いて指定し ifconfig ボ タンを押すことで設定できる。ネットワークアドレス 側(左側)のダイヤルを1,ホストアドレス側(右 側)のダイヤルを5にすると,指定される IP アドレ スは192.168.1.5/24となる。IP アドレスの設定には, ネットワーク環境の状態確認や設定のために用いる ifconfig コマンドを, Phython の os モジュールを用い てプログラム上で実行する7)。

 開発したルータ教材にある2つのネットワークイン ターフェースには,それぞれのデバイスに IP アドレ スを指定する必要がある。そこで、ルータ教材の2つ のダイヤルは,2つあるネットワークインターフェー スのホストアドレスは固定し,それぞれのネットワー クアドレスをダイヤルで指定するようにした。左側の ダイヤルを1. 右側のダイヤルを5にして ifconfig ボ タンを押すと,eth0の IP アドレスを192.168.1.254/24 に eth1の IP アドレスを192.168.5.254/24に設定する。

#### **4.2 LED テープの制御**

 物理的可視化とは,目で直感的に理解できる LED のような光や,扇風機の羽のような回転する動きな ど,物理的な物を用いる可視化である。情報通信ネッ トワークの物理的可視化では,コンピュータ同士の間 でデータがやりとりされている様子が直感的に理解で きるような物理的可視化を行う必要がある。そこで, 本教材では LED テープを用いた。フルカラーシリア ル LED テープは,フルカラー LED が図2のように テープ状にシリアルに連なっている LED テープであ る。LED テープは VCC,GND,PWM 入力信号の3 つの端子があり,VCC と GND 端子を外部電源に繋ぎ, PWM 入力信号用の端子を Raspberry Pi の汎用入出 力ピンに接続することにより,制御することができる。 GRB の順に各色8bit で1モジュール当たり24bit の

**KNOWLHEN KNOWLED ALONE ARE ARE ARE** 

#### **図2 LED テープ**

データを決められたタイミングで信号を入力する ことでデータを送信する。連結して使用する場合, Raspberry Pi から近い側のモジュールのデータから 送信し、50us 以上 LOW が続いた場合、全モジュー ルでデータが確定し,LED への出力へ反映される。

Raspberry Pi で使用する場合,LED テープを制御す るためのライブラリ"rpi\_ws281x"を利用することで, 制御することができる11)。

 LED テープは,複数の LED を同時に制御できるの で,光の軌跡などの流れが表現できる。光の流れを表 現することで,どのように送信先の端末までデータが 流れているかを表現することができる。

## **4.3 フルカラーシリアル LED テープを用いた光の軌 跡によるデータの流れの物理的可視化**

 経路の確認機能には traceroute コマンドの原理を 利用した。

IP パケットには、パケットがループし続ける状態 を防ぐために,生存時間が決められている。それぞ れの IP パケットには TTL (Time to Live) が割り当 てられ,パケットがルータを通過するたびに1ずつ 減らされていき,0になると IP データグラムが破棄 される。このときルータは,ICMP 時間超過メッセー ジ (ICMP Time Exceeded Message) を送信側に送り, パケットが破棄されたことを知らせる。このメッセー ジを応用したコマンドが traceroute コマンドであり, 受信ホストまでの IP パケットの生存時間を1から順 番に増やしていき,ICMP 時間超過メッセージを受け 取ることで,送信ホストから受信ホストまで,どのルー タを経由したのかを表示するコマンドである。

 ルータ教材および既存の IP アドレス学習教材では, 基板上の traceroute ボタンを押すことで、ダイヤル で指定した IP アドレス宛に UDP パケットの TTL の 値を1から1ずつ増やしながら送信して,ICMP 時間 超過メッセージの送信アドレスを受け取るようにし た。そして,受け取った IP アドレス宛に ping コマン ドの実行を行った。ping コマンドの実行は、ifconfig コマンド同様,Python の os モジュールを用いてプロ グラム上で実行するようにした。

また、ルータ教材および IP アドレス学習教材は ICMP パケットを受信したときに,LED テープを光 の軌跡が自機の方向に流れるように制御する。受信 端末教材とルータ機器の LED テープを送信側に向 け,IP アドレス学習教材側がダイヤルを通信相手の 端末の IP アドレスを指定し traceroute ボタンを押す と, traceroute 機能により、通った経路順に ping を 送信する。そして、ping を受け取った端末やルータ

は、ルータ、端末の順に自機の方向に LED テープが 光るため,送信した端末から受信した端末の方向へフ ルカラーシリアル LED の光の軌跡で表現することが できる。これにより,どのような経路でコンピュータ が目的の IP アドレスのコンピュータにデータが転送 されていったのかを,LED テープの光の流れによっ て知ることができる。ただし,受信端末教材と送信端 末教材を入れ替える場合,LED テープを逆側(送信側) に配置する必要がある。例として、IP アドレス学習 教材2台とルータ教材1台を用いた場合の制御の流れ を以下に示し,制御の流れを図解したものを図3に示 す。

- ① 図3の IP アドレス学習教材1のダイヤルを IP ア ドレス学習教材2宛にし、traceroute ボタンを押 す
- ② traceroute 機能によりルータ教材に ping を送信
- ③ ルータ教材の LED テープが IP アドレス学習教 材1から自機の方向に流れるように光る
- ④ IP アドレス学習教材2に ping を送信
- ⑤ IP アドレス学習教材2の LED テープがルータ教 材から自機の方向に流れるように光る

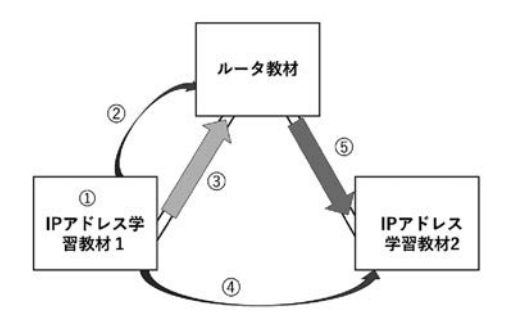

**図3 教材による LED テープ制御の流れ**

## **4.4 LED テープの色と群の数による IP アドレスの 物理的可視化**

 4.3節で述べた LED テープを用いたデータの流れの 物理的可視化では,ただ光の軌跡を表現するだけで はなく,光の軌跡でどの IP アドレス宛に ping が送ら れているかを表現する IP アドレスの物理的可視化を 行った。すなわち, ping を受信した端末は自機の IP アドレスのネットワーク部を表2のように異なる色に よって表現し、ホスト部を表3のように流れる LED 群の数の違いによって表現した。これにより、論理的 な IP アドレスの物理的可視化を行うことができる。

#### **4.5ルータの構築**

Raspberry Pi は初期設定のままでは、ルータとし

て異なるネットワークにデータを転送することはでき ない。Raspberry Pi をルータとして用いるためには "/etc/sysctl.conf" に"net.ipv4.ip\_forward=1" の 記

**表2 ネットワーク部による色の違い**

| ネットワーク部 (/24) | 色   |
|---------------|-----|
| $192.168.0.*$ | 天色  |
| $192.168.1.*$ | 赤色  |
| 192.168.2. *  | 緑色  |
| $192.168.3.*$ | 青色  |
| 192.168.4. *  | 黄色  |
| 192.168.5. *  | 紫色  |
| 192.168.6. *  | 水色  |
| 192.168.7. *  | 白色  |
| 192.168.8. *  | 黄緑色 |
| 192.168.9. *  | 桃色  |

**表3 ホスト部における LED 群の数**

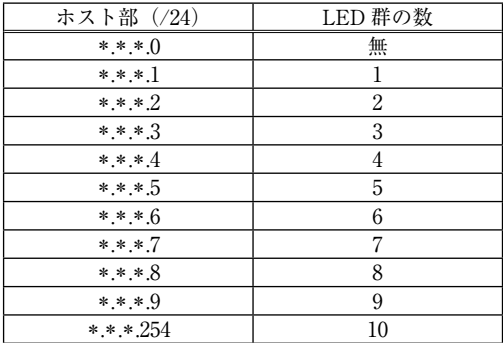

述を追加することで,IP パケットを異なるネットワー クに転送するようになり,ルータとして用いることが できる。

 また,これだけではコンピュータがどのコンピュー タにデータを転送すべきかが分からない。ルータや端 末は経路表を参考にし,転送先のコンピュータを判断 しデータを転送する経路制御を行っている。本教材で は,複雑な経路を設定する必要がないため,経路の確 定に一定の時間のかかる動的経路制御ではなく,静的 に経路制御することにした。IP アドレスを ifconfig ボ タンで設定する際に,IP アドレスのネットワーク部 を参照し,静的に経路表を変更するようにプログラム した。ルータ教材の回路図を図4に示す。

## 5. ルータ教材を用いた実験

 開発した教材を用いて大学院生を対象に予備的な実 験を行い,教材の教育的効果の検証を行った。

#### **5.1 実験の概要**

実験は端末教材2台とルータ教材1台を用いて行っ た。計画した実験の流れは以下のとおりである。

- (1)異なる2つのネットワークでルータ教材を経由し て端末同士が通信するために物理的及び論理的に どのように設定をするか構成図を決定する。
- (2)決定したネットワーク図をもとに教材同士を LAN ケーブルで物理的に接続し、送信端末側に

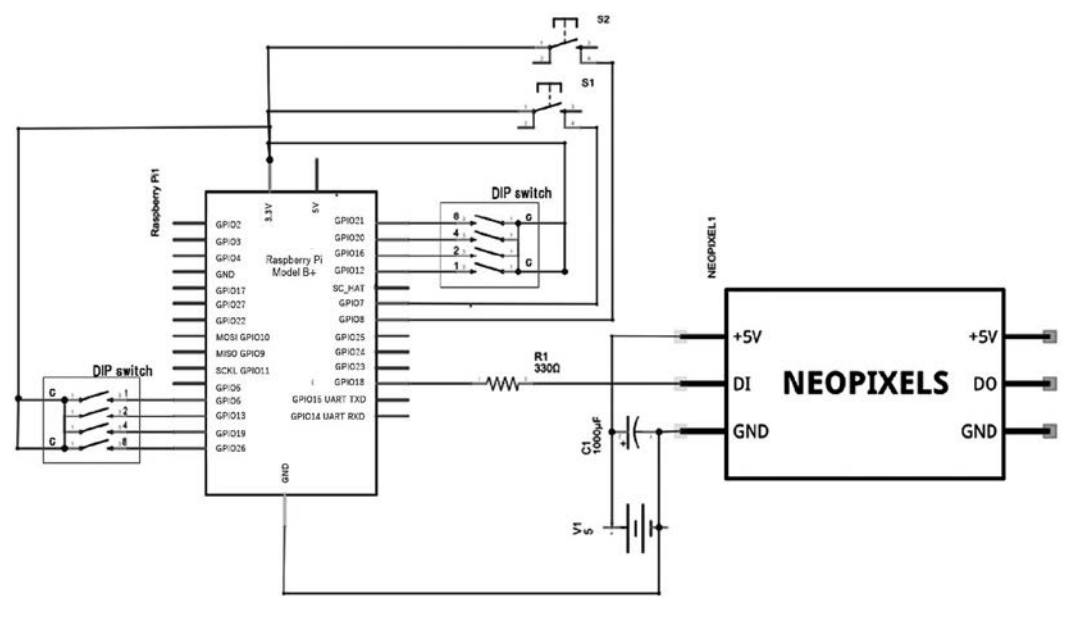

**図4 ルータ教材の回路図**

ルータの LED テープを配置する。

- (3)IP アドレスの論理的な設定を各教材のボタンと ダイヤルで設定し,traceroute ボタンで LED テー プの光の軌跡で通信を見ることで,物理的及び論 理的に正しく設定できていることを確認する。
- (4)間違った LAN ケーブルの配線や、論理的な設定 をすると traceroute ボタンを押しても LED が光 らないことを確認する。

(1)において想定されるネットワークの簡易的な 構成図は図5のようになる。また,実験に用いる2台 の端末教材は同じ教材であり、ifconfig ボタンで正し く設定を行えば入れ替わっても問題なく動作する。

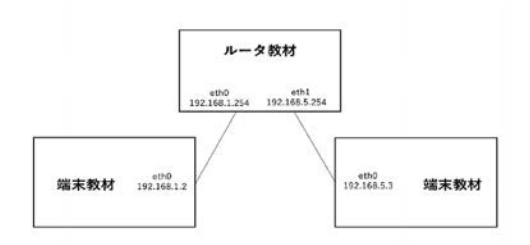

#### **図5 実験時のネットワーク構成図の例**

#### **5.2 実験結果**

 実験は情報通信ネットワークについて学習済みであ る大学院生1名を対象に行い,実験後に教材を用いた 実験に関してインタビューを行い,教材としての機能 の評価を行った。

 実験は,まず,教材の詳細を説明し,ネットワーク 構築のために必要なネットワーク構成図を考えさせ た(前節で記述した実験の流れの(1))。そして,考 えた構成図をもとに LAN ケーブルを用いて物理的配 線を行なわせた(実験の流れ (2))。それから、考え た構成図をもとにダイヤルとボタンを用いた論理的な 設定を正しく行わせ、traceroute ボタンを押すとフル カラーシリアル LED テープが送信側の端末から受信 側の端末に流れるように光ることで,通信の物理的可 視化による確認を行わせた(実験の流れ(3))。その 後,間違った設定を行って確認する実験を行わせた(実 験の流れ(4))。被験者は,LAN ケーブルの物理的 配線を入れ替えて traceroute ボタンを押しても LED は光らないことを確認し,さらに,論理的な設定を間 違った例にした場合など,何度かネットワーク構築 実験を行った。ネットワーク構築実験の様子を図6, traceroute ボタンを押し,LED テープが光る様子を 図7に示す。

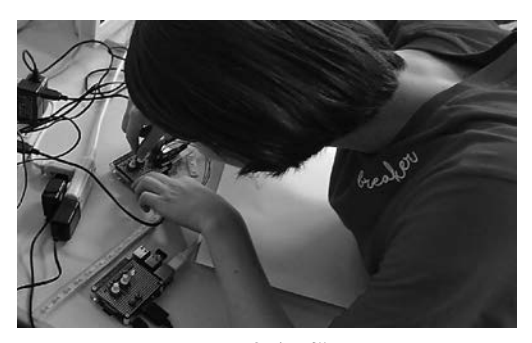

**図6 実験の様子**

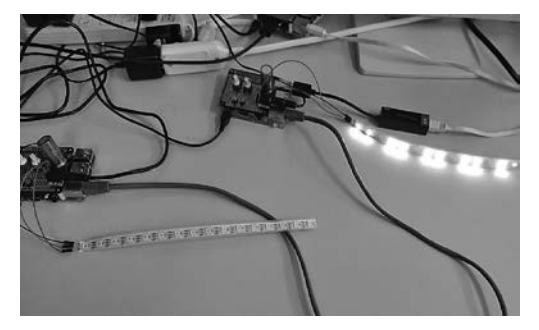

**図7 LED テープが光る様子**

実験後、実験に参加した大学院生に教材に関してイ ンタビューを行った。インタビューの結果を以下に記 述する。

 実験全体に関しての質問では,「ネットワークの構 築を容易に行うにすることができ,興味を持って実験 に取り組めた」との回答を得た。ネットワークの構築 の難易度に関しての質問では,「物理的な配線も簡単 に行うことができた。ダイヤルやボタンの意味さえ分 かれば IP アドレスを簡単に設定することができた。」 との回答を得た。LED テープによる物理的可視化に 関しての質問では,「従来では,スクリーンを見て通 信ができているか確認を行うが,LED テープを見る だけで,直感的に通信ができていることが確認できる のが良かった。論理的なネットワーク構築の可視化に おいては,色によるネットワークの違いは分かりやす かったが,ホストアドレスによる群による可視化は直 感的には理解しづらかった。」との回答を得た。ダイ ヤルによる論理的なアドレス設定に関する質問では, 「ifconfig や ping などのコマンドを知らなくてもボタ ンを押すだけで通信の設定や確認が行えることが良 かった。また,従来の IP アドレスの設定とは異なり, 0~9までの10通りのみでシンプルにネットワークア ドレスとホストアドレスを指定することができ、設定 しやすかった。また、玩具で遊ぶような感覚で設定で

きるのも良かった。」との回答を得た。実験を通して 情報通信ネットワークや TCP/IP に興味を持てたか どうかについての質問では,「様々なネットワークの 構築が何度も容易に行えるので,このような設定なら どうなるだろうと様々な考察をしながら興味を持って 進んで実験して確認することができた。」との回答を 得た。

 これらの実験インタビュー結果により,本研究で開 発したルータ教材が,LED テープの光の軌跡による 物理的可視化やダイヤルやボタンを用いた物理的直接 操作によって直感的に情報通信ネットワークを理解で きる教材として有効に機能することが確認できた。し かしながら、ホストアドレスの LED 群による物理的 可視化などが理解しづらいなどの問題点も明らかに なった。

## **6.おわりに**

 本研究では,物理的可視化や物理的直接操作による 情報通信ネットワークを学習するためのルータ教材を 開発し、教材の機能を確認した。本教材は、現状で は見ることのできない情報通信ネットワークを LED テープの光の軌跡で物理的に可視化し,ダイヤルとボ タンを用いた操作で IP アドレスの設定を何度も行い 確認することができる。教材を用いた実験を通して, 直感的に情報通信ネットワークの機能や動作を理解す ることができ,情報通信ネットワークを実践的・体験 的に学習することが確認できた。

 今後は,明らかになった問題点を改良し,本教材を 用いた授業案を考案し,中学校や高等学校で授業実践 を行うことで,本教材の学習の有効性を評価したいと 考えている。

 また,本教材では,ネットワーク層の学習内容とし て,異なるネットワーク間のルータの役割とルータの IP アドレスの設定のみとなっている。しかしながら, ルータによる経路制御など,他にも学習すべき機能が ある。今後は,今までの学習内容に加え,ルータによ る経路制御を学習するための物理的可視化と物理的直 接操作による教材を開発し,情報通信ネットワークの 技術をより体系的に学習できるような学習モデルへ発 展させて行くことが課題である。

## **【謝辞】**

 本研究の教材開発に大きな寄与を頂いた広島大学教 育学部入田雄基氏(現,広島市役所)に感謝いたします。

## **【参考文献】**

- 1) 総 務 省 (2018): 通 信 利 用 動 向 調 査,"http:// www.soumu.go.jp/johotsusintokei/statistics/ data/180525\_1.pdf" (2019年6月29日アクセス)
- 2) 内 閣 府 (2018):Society5.0,"https://www8.cao. go.jp/cstp/society5\_0/index.html"(2019年6月29 日アクセス)
- 3) 文部科学省 (2018):Socity5.0に向けた人材育成~ 社会が変わる, 学びが変わる~, "http://www. mext.go.jp/component/a\_menu/other/detail/ \_\_icsFiles/afieldfile/2018/06/06/1405844\_002. pdf" (2019年6月29日アクセス)
- 4) 経 済 産 業 省 (2016):IT 人 材 の 最 新 動 向 と 将 来 推 計 に 関 す る 調 査 結 果,"https://www. meti.go.jp/policy/it\_policy/jinzai/27FY/ ITjinzai\_report\_summary.pdf"(2019年6月29日 アクセス )
- 5) 文部科学省 (2018):中学校学習指導要領(平成29 年告示)解説技術・家庭編,開隆堂出版
- 6) 文部科学省 (2019):高等学校学習指導要領(平成 30年告示)解説情報編,開隆堂出版
- 7) 吉原和明 井口信和 渡辺健次 (2018):物理的可 視化と物理的直接操作による IP アドレスの仕組 みを学習するための教材の開発と評価,日本産業 技術教育学会誌第60巻第2号 pp.73-80
- 8) 精鷹幹人,木村昌史 (2003):教育向けネットワー クシミュレータの開発,情報処理学会65回全国大 会 pp.273-274
- 9) 井口信和 (2011):仮想ルータを活用したネット ワーク構築演習支援システムの開発,情報処理学 会論文誌第52巻第3号 pp.1412-1423
- 10) 本多満正 水谷浩紀 菅家久貴 (2008):中学校技 術科における情報通信ネットワークの仕組みの 教材化とその評価,日本教材学会教材学研究**19**, pp.195-202
- 11) Adafruit(2014):NeoPixels on Raspberry Pi, " https://learn.adafruit.com/neopixels-onraspberry-pi/overview"(2019年6月29日 ア ク セ ス)